# Análise, projeto e ampliação de rede sem fio corporativa

### Douglas Felipe de Morais $^1$ , Flávio Barbieri Gonzaga $^1$

<sup>1</sup>Instituto de Ciências Exatas - Ciência da Computação Universidade Federal de Alfenas (UNIFAL-MG)

douglas.morais@sou.unifal-mg.edu.br, flavio.gonzaga@unifal-mg.edu.br

*Abstract. Due to unsuccessful deployments of a wireless Internet network in a public building, problems related to instability and security were frequent. With this, this report proposes to solve the problems found as much as possible. Throughout the project, high-capacity access points will be used, with multiple SSIDs and a centralized authentication server. Together, the configuration and use of tools for planning and monitoring devices will take place. The entire Internet on these devices will travel across multiple VLANs, providing greater access control and supervision.*

*Keywords: wireless Internet, router, access point.*

**Resumo.** Devido a implantações mal sucedidas de uma rede de Internet sem fio *em um edif´ıcio publico, era frequente problemas relacionados a instabilidade e ´ seguranc¸a. Com isso, esse relatorio prop ´ oe solucionar ao m ˜ aximo os problemas ´ encontrados. Ao longo do projeto, serao utilizados pontos de acesso de alta ˜*  $capacidade$ , *com múltiplos SSIDs e um servidor de autenticação centralizado. Em conjunto, decorrerá a configuração e utilização de ferramentas para planejamento e monitoramentos dos dispositivos. Toda a Internet nesses dispositivos trafegarao por meio de m ˜ ultiplas VLANs, proporcionando um maior controle ´ de acesso e supervisionamento.*

*Palavras-chave: Internet sem fio, roteador, ponto de acesso.*

# 1. Introdução

Conforme a rápida evolução da tecnologia, cada vez mais é necessária uma rede de Internet sem fio de alta performance. Não é raro ver empresas que ao se desenvolverem experimentam um crescimento pouco estruturado em TI, especialmente em infraestrutura. Cenário semelhante aconteceu em Extrema, na Prefeitura Municipal de Extrema (PME), cidade do sul de Minas Gerais, com uma população estimada de 37.649 habitantes [\[IBGE 2021\]](#page-13-0).

Com a finalidade de implantar uma rede sem fio que fosse capaz de cobrir todos os andares de um prédio, roteadores para uso residencial foram sendo instalados ao longo do tempo. O resultado foi uma rede instável, e com problemas de segurança.

### 1.1. Motivação

Uma vez instalada a rede inicial na PME, e dados os problemas ocorridos (que serão ainda melhor explicados ao longo do texto), o trabalho apresentado consistiu em implantar uma

nova infraestrutura de rede que fosse capaz de resolver, ou pelo menos, minimizar os problemas até então apresentados.

Assim, os objetivos do presente trabalho foram:

## 1.1.1. Objetivos

### Objetivo Geral

Documentar a infraestrutura da rede de computadores da PME, e dados os problemas apresentados, propor e implantar a nova infraestrutura.

### Objetivos Específicos

- Produção de documento detalhando a infraestrutura em estágio inicial.
- Dados os problemas reportados, examinar quais equipamentos serao mais adequa- ˜ dos.
- Configuração dos servidores e softwares de gerência.
- Instalação dos dispositivos de rede sem fio.

# 2. Contextualização teórica

A seguir estão a descrição dos nomes e termos necessários para o entendimento do documento.

### 2.1. Protocolos de Internet

# IP

O IP (*Internet Protocol*) e um protocolo projetado para conectar redes de computadores. ´ Esse protocolo permite a transmissão de dados de origens para destinos, em que essas origens e destinos são *hosts* identificados por endereços de tamanho fixo [\[Postel 1981\]](#page-13-1).

### IPv4

O IPv4 (*Internet Protocol version 4*) é a quarta versão do IP, sendo ele a primeira versão a ser amplamente implantada. Esse protocolo utiliza um enderecamento de 32 *bits*, permitindo apenas 4.294.967.296 endereços distintos [\[Ali 2012\]](#page-13-2), não conseguindo suprir toda a demanda mundial de endereços IP [\[Semeria 1996\]](#page-14-0).

### IPv6

O IPv6 (*Internet Protocol version 6*) é considerado uma evolução do IPv4, sendo essa nova versão capaz de resolver o problema da falta de endereçamento da versão antiga. Enquanto o IPv4 possuía 2<sup>32</sup> endereços, o IPv6 utiliza endereços de 128 *bits*, totalizando  $2^{128}$  endereços distintos [\[Loshin 2004\]](#page-13-3).

### 2.2. Tipos de redes e especificações

# LAN

Uma LAN (*Local Area Network*) é uma rede de computadores situada em um espaco limitado (como um prédio ou uma casa), fazendo o uso de equipamentos de curto alcance [\[Donahue 2011\]](#page-13-4).

#### **MAN**

A MAN (*Metropolitan Area Network*) é uma rede de maior abrangência, conectando várias LANs em uma região metropolitana, como um campus ou vários escritórios de uma empresa [\[Donahue 2011\]](#page-13-4).

### **WAN**

Uma WAN (*Wide Area Network*) é uma rede de computadores extensa. Comumente utilizada para interligar várias MANs de países ou continentes distintos. Um bom exemplo de WAN é a própria Internet, conectando dispositivos do mundo inteiro [\[Amaral 2016\]](#page-13-5).

#### Máscara de sub-rede

Devido ao grande crescimento da Internet, a classe de IP de 32 *bits* (IPv4) enfrentou vários problemas de dimensionamento, entre eles, o total esgotamento do espaco de endereços [\[Fuller and Li 2006\]](#page-13-6). Para contornar o problema, a RFC-950 definiu o uso de máscaras de sub-rede, que utiliza valores de 32 *bits*, separados em 4 octetos, para distinguir as redes (*bit* 1) dos *hosts* (*bit* 0). Esses valores normalmente sao exibidos em ˜ formato decimal [\[Neto 2010\]](#page-13-7).

Há também a anotação CIDR (Classless Inter-Domain Routing), que é uma outra maneira de representar as sub-redes. Essa anotação consiste em adicionar ao final do endereco IPv4 o caractere "/" (barra), seguido por um número decimal entre  $0e$  32, que representa o número de *bits* da máscara de sub-rede [\[Fuller and Li 2006\]](#page-13-6).

Sendo assim, para uma máscara de sub-rede "11111111.11111111.11111111.00000000", sua representação em decimal é "255.255.255.0". Já na anotação CIDR é " $/24$ " [\[Bandel 1998\]](#page-13-8).

### VLAN

As VLANs (*Virtual Local Area Network*) sao LANs virtuais, possibilitando que diversas ˜ redes locais sejam executadas em uma única infraestrutura física [\[Kurose 2014\]](#page-13-9). Cada LAN virtual possui um identificador único denominado PVID (Port VLAN ID), e todo o tráfego sem o identificador é encaminhado para a VLAN nativa (Native VLAN), que por padrão é a VLAN com PVID 1. Uma VLAN que teve seu identificador removido é chamada de VLAN não marcada (*Untagged* VLAN). Já uma VLAN que possui um PVID é denominada VLAN marcada (*Tagged* VLAN), garantindo que todos os dados trafegados nessa VLAN sejam restritos apenas a membros dessa mesma VLAN [\[Odi et al. 2015\]](#page-13-10). Uma porta que conecta várias VLANs é denominada tronco de VLANs (VLAN *Trunk*) [\[Kurose 2014\]](#page-13-9).

### **NAT**

O NAT (Network Address Translation) é uma função presente nos roteadores responsável pela tradução de endereços IP, permitindo a comunicação entre redes e sub-redes distintas. O NAT surgiu com o objetivo de minimizar o problema de esgotamento de endereços do IP versão 4, possibilitando a reutilização de parte dos endereços [\[Egevang and Francis 1994\]](#page-13-11).

### **RADIUS**

O RADIUS (*Remote Authentication Dial In User Service*) e um protocolo de con- ´ trole de acesso, controlando a autenticação, autorização e contabilização dos usuários [\[Aboba and Calhoun 2003\]](#page-13-12). Esse protocolo permite ser configurado em um servidor dedicado, centralizando e facilitando a gerência dos usuários [\[Donahue 2011\]](#page-13-4).

### **DHCP**

O DHCP (*Dynamic Host Configuration Protocol*) é um protocolo que fornece, de forma dinâmica, informações para configurar os clientes em uma rede de computadores. Com isso, os endereços IPs, juntamente com outros parâmetros necessários para a conexão, são atribuídos aos clientes solicitantes de forma automática [\[Droms 1997\]](#page-13-13).

### *Broadcast*

O *broadcast* é um protocolo que permite a comunicação de um *host* com todos seus vizinhos da mesma rede. Seu uso deve ser feito com cautela, visto que sua utilização é custosa para cada *host* ouvinte [\[Mogul 1984\]](#page-13-14).

#### *Gateway*

O *gateway* é utilizado para interligar duas ou mais redes de computadores. Cada *gateway* faz parte de uma rede, possuindo assim um endereço IP. Esse endereço é utilizado para a comunicação externa à rede a qual ele pertence [\[Braden and Postel 1987\]](#page-13-15).

#### 2.3. Redes *wireless*

As redes *wireless*, também conhecidas como Wi-Fi (*Wireless Fidelity*) ou WLAN (*Wireless* LAN), são um tipo de rede sem fio baseado no protocolo IEEE 802.11. Essa tecnologia é capaz de distribuir Internet através de pontos de acesso, no qual o sinal tem alcance de alguns metros a partir de seu emissor [\[Kurose 2014\]](#page-13-9). O utilizador por sua vez, encontrará a rede que deseja se conectar através do SSID (*Service Set IDentifier*), que é o identificador da rede *wireless* [\[Seneviratne et al. 2015\]](#page-14-1).

#### 2.3.1. Tipos de redes *wireless*

### 802.11a

 $\acute{E}$  um padrão que opera na frequência de 5 GHz, com uma taxa de transferência de até 54 Mbps. Por operar em uma frequência mais alta, seu alcance é reduzido [\[Kurose 2014\]](#page-13-9). Esse modelo faz o uso do OFDM (*Orthogonal Frequency-Division Multiplexing*), que é um esquema de transmissão mais robusto, auxiliando o aumento da taxa de transmissão [\[Donahue 2011\]](#page-13-4).

#### 802.11b

Responsável pela popularização das redes sem fio no final do século 20, o 802.11b trabalha em uma frequência de 2,4 GHz, proporcionando um alcance maior comparado ao 802.11a. Porém, essa frequência mais baixa sofre mais com interferências [\[Donahue 2011\]](#page-13-4), e possui taxa máxima de transmissão de 11 Mbps [\[Kurose 2014\]](#page-13-9).

### 802.11g

Também opera na frequência de 2,4 GHz e também faz o uso do OFDM, proporcionando uma taxa de transmissão de ate 54 Mbps [\[Donahue 2011\]](#page-13-4). Esse padrão proporciona utilizar mecanismos de modo duplo ou triplo (802.11a/g ou 802.11a/b/g respectivamente) [\[Kurose 2014\]](#page-13-9).

### 802.11n

O padrão 802.11n foi ratificado no final de 2009, trazendo uma largura de banda de 40MHz, sendo o dobro de seus antecessores. Em conjunto, trouxe o suporte ao MIMO (*Multi Input Multi Output*), que oferece a multiplexação do sinal para várias antenas. A combinação desses recursos proporcionam uma velocidade máxima teórica de 600 Mbps [\[Donahue 2011\]](#page-13-4).

### 802.11ac

Assim como o 802.11a, o 802.11ac opera na frequência de 5 GHz, utilizando uma largura de banda de 80MHz, e com canais opcionais de 160MHz. Esse padrão também faz o uso do MIMO, juntamente com uma nova técnica de modulação denominada 256-QAM (*256-Quadrature Amplitude Modulation*), que consegue proporcionar mais velocidade em cenários específicos. Com todos esses recursos, o 802.11ac propõe uma taxa de transmissão teórica superior a 1 Gbps [\[Siddiqui et al. 2015\]](#page-14-2).

### 3. Especificação da Rede (estado inicial)

O edifício matriz da PME possui dois andares com  $1620 m<sup>2</sup>$  no total, sendo  $1038 m<sup>2</sup>$  no pavimento superior, e  $582 m^2$  no inferior. Toda essa área foi dividida em 14 departamen-tos, estando 8 no piso superior. As Figuras [1](#page-4-0) e [2](#page-5-0) a seguir mostram um esboco da planta para ambos os pavimentos.

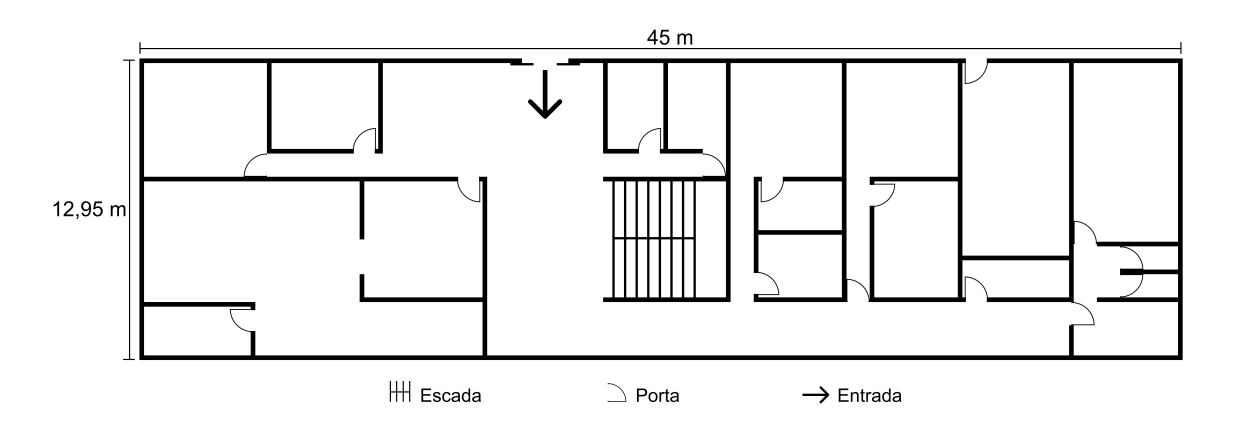

<span id="page-4-0"></span>**Figura 1. Esboc¸o da planta do piso inferior da PME.**

Antes da ampliação, o prédio possuía 10 dispositivos de rede *wireless*, sendo que 9 desses dispositivos eram roteadores *wireless* para uso residencial. O único dispositivo de uso empresarial era destinado apenas à rede de visitantes do edifício. A distribuição desses equipamentos eram de 2 unidades no pavimento de menor área (inferior) e o restante no pavimento superior.

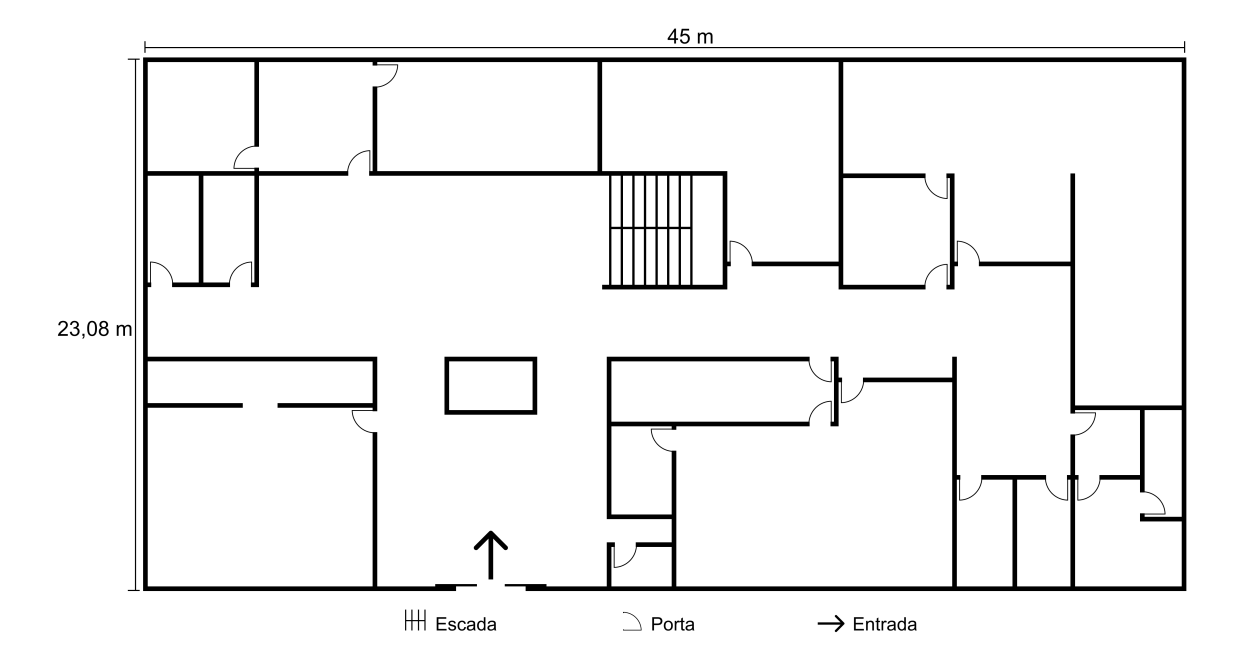

<span id="page-5-0"></span>Figura 2. Esboco da planta do piso superior da PME.

Como os equipamentos de uso doméstico são feitos para um uso menos severo, somado com o não planejamento de suas posições, era constante a insatisfação com essa comunicação sem cabos, havendo muitos casos de desconexão e velocidades muito baixas, principalmente quando se habilitava a função *Guest Hotspot*, utilizada para fornecer outras redes para visitantes no local.

Em conjunto, havia um inconveniente relacionado ao controle de acesso, no qual cada dispositivo *wireless* possuía um SSID e senha distintos entre eles, totalizando 9 nomes e senhas que o gerente de redes não possuía controle.

Além desses pontos, a rede de convidados era conectada à mesma sub-rede que os roteadores *wireless* de uso interno, com isso, todos os visitantes tinham acesso à intranet do edifício através da rede pública.

As Figuras [3,](#page-6-0) [4](#page-6-1) e [5](#page-7-0) a seguir ilustram a situação inicial da rede para ambos os pavimentos, contendo ainda os respectivos equipamentos listados.

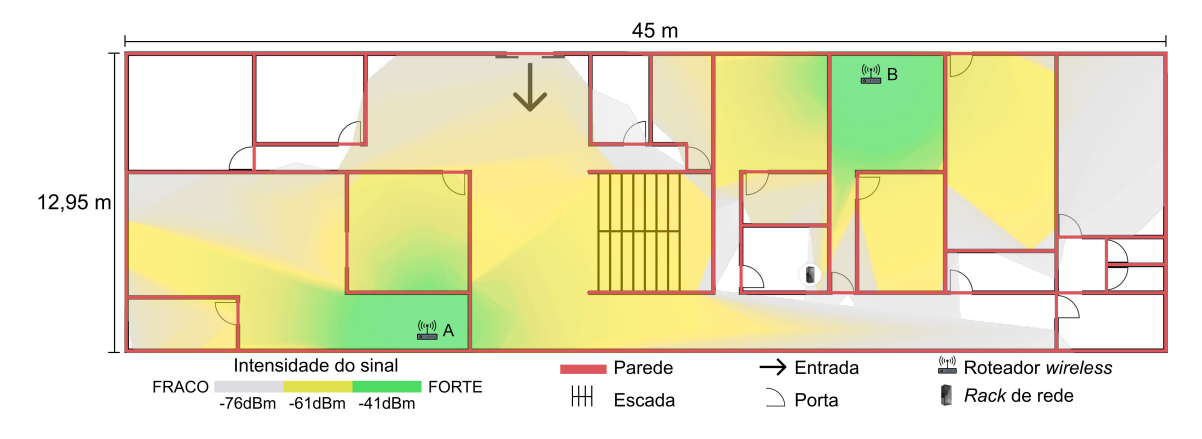

<span id="page-6-0"></span>**Figura 3. Estado inicial da rede no pavimento inferior.**

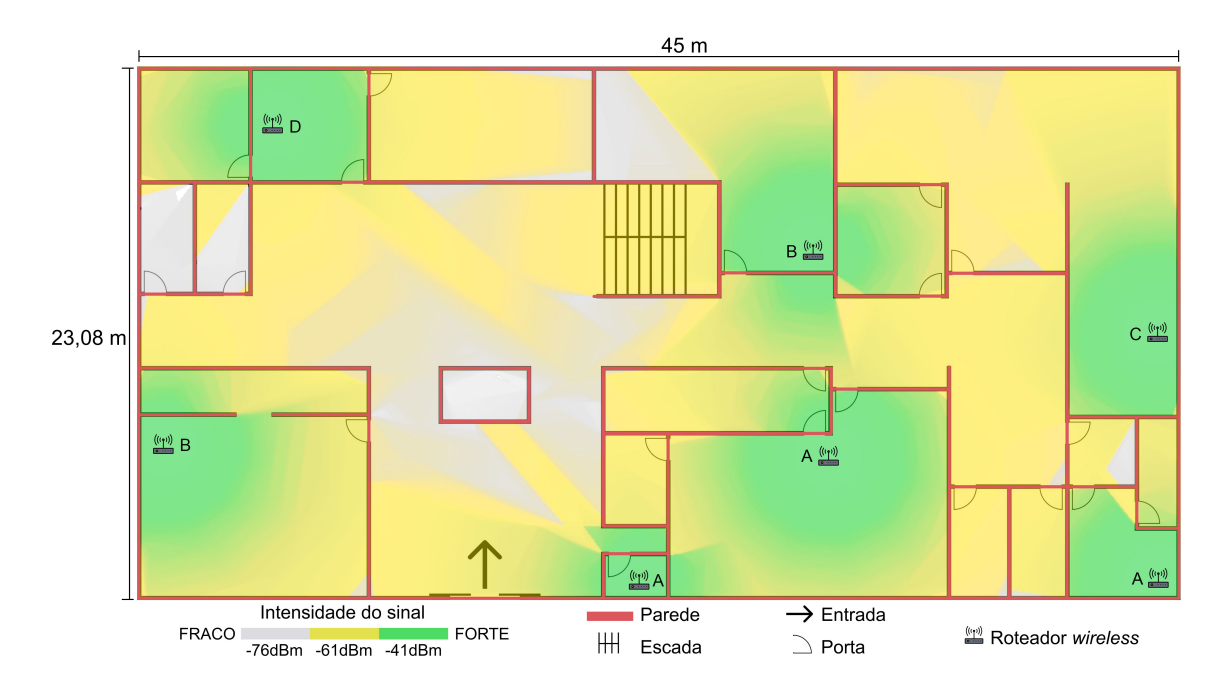

<span id="page-6-1"></span>**Figura 4. Estado inicial da rede no pavimento superior.**

Equipamentos utilizados inicialmente:

- A TP-Link Archer C50
- B Intelbras Action RF 1200
- C TP-Link TL-WR740N
- D TP-Link TL-WR840N
- E Ubiquiti Unifi UAP-LR (Obsoleto)

Havia também um contratempo relacionado ao funcionamento desses aparelhos: como eles não possuem um software de gerência, o setor de manutenção não sabia de imediato quando algum deles apresentava mau funcionamento, ficando a cargo dos usuários solicitarem a manutenção.

Todas as configurações da LAN da PME utilizam um MikroTik modelo CCR1016-12G. Esse roteador recebe dois links de Internet através de operadoras locais,

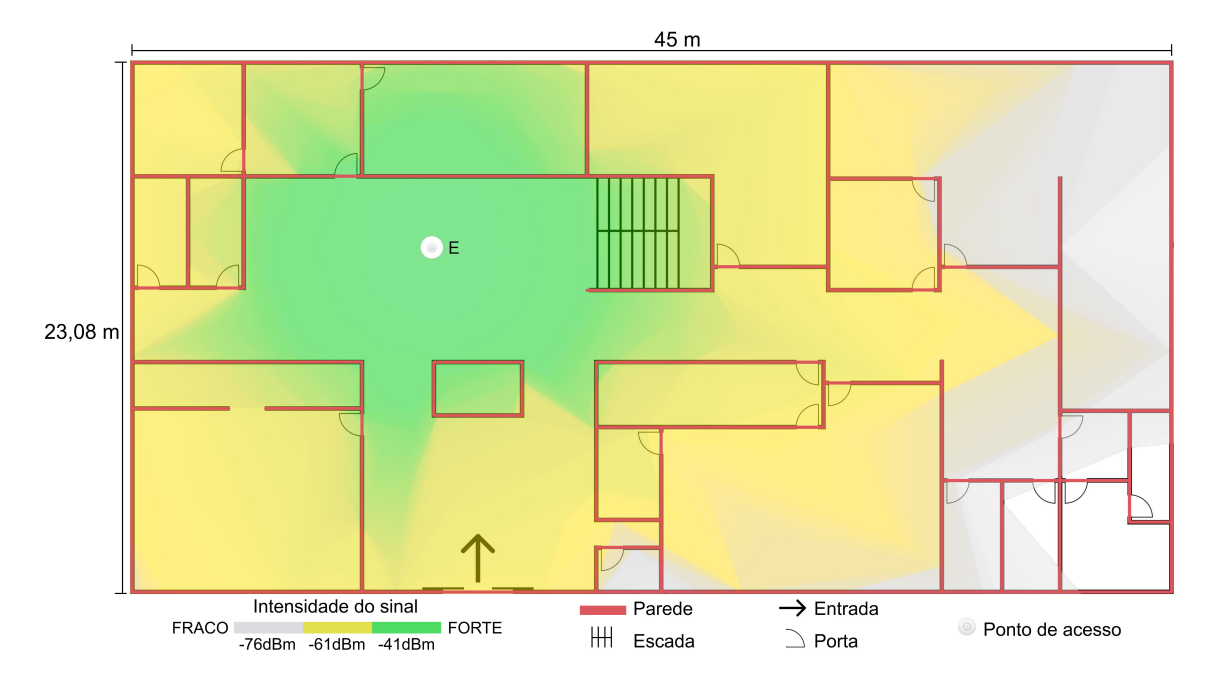

<span id="page-7-0"></span>Figura 5. Estado inicial da rede pública no pavimento superior.

sendo a distribuição do servico para os computadores e roteadores *wireless* feita em uma sub-rede /24 com o protocolo DHCP ativo.

### 4. Resultados (rede implantada)

Afim de solucionar os inconvenientes descritos anteriormente, e tambem fazer um pro- ´ jeto totalmente expansível para outras construções da prefeitura, serão utilizados pontos de acesso da marca Ubiquiti modelo UniFi UAP-AC-LITE, com capacidade, segundo a` fabricante<sup>[1](#page-7-1)</sup>, para 250 clientes simultâneos.

Foi escolhido esse dispositivo devido às boas experiências em projetos anteriores no município, e também por ser um modelo que já estava licitado pelo respectivo órgão público.

Além dos motivos apresentados, a empresa responsável pelos pontos de acesso possui o UniFi Controller (controlador), que é um *software* de configuração e gerência de seus dispositivos, possibilitando ter um *feedback* do funcionamento e capacidade dos *hardwares* em questão.

Também fornecido pela Ubiquiti, há o UniFi Design Center, que é um utilitário que auxilia no planejamento da posição dos pontos de acesso, simulando a intensidade do sinal *wireless* a partir do desenho da planta baixa do edifício.

Para os funcionários do município, foi criado um SSID nomeado "PME-Network", com o objetivo de fornecer acesso à intranet. Dessa forma, todos os recursos presentes na rede local, como os sistemas internos e impressoras podem ser utilizados. Ja´ no mecanismo de segurança, o método de autenticação adotado nesse SSID é o WPA2-Enterprise, utilizando um servidor com protocolo RADIUS para autenticação. Sendo

<span id="page-7-1"></span><sup>1</sup>[https://dl.ui.com/datasheets/unifi/UniFi\\_AC\\_APs\\_DS.pdf](https://dl.ui.com/datasheets/unifi/UniFi_AC_APs_DS.pdf), acesso em 05/02/2023.

assim, cada servidor público conectará a essa rede apenas se possuir seu login e senha de uso pessoal.

Como as instalações da prefeitura são abertas ao público, é de suma necessidade a disponibilização de uma rede sem fio com acesso à Internet para convidados. Para isso, foi configurado a "PME-Public", que é uma rede aberta, com velocidade limitada à  $10$ Mbps e totalmente isolada da rede local da PME.

#### 4.1. Configurações do roteador destinado à rede Wi-Fi

A pedido do gerente de redes do município, todas as configurações relacionadas à nova rede sem fio deverão ser feitas em um novo roteador. Nesse caso será utilizado outro MikroTik modelo CCR1016-12G (MIKROTIK-WIFI), que já se encontrava disponível.

Como faz parte dos objetivos: distribuir dois SSIDs distintos, fazer a gerencia dos ˆ pontos de acesso, e tornar o projeto escalável; serão utilizadas VLANs para esses feitos. Foi escolhido o uso de redes locais virtuais pois assim cada ponto de acesso poderá se conectar a várias redes distintas em um único cabo de rede. Assim, foi necessário o uso de três VLANs, sendo:

- VLAN com PVID 10 (VLAN10) Gerência dos pontos de acesso.
- VLAN com PVID 20 (VLAN20) Rede pública.
- VLAN com PVID 30 (VLAN30) *Gateway* para a Internet.

Na VLAN10, foi configurada uma rede /22 com DHCP ativo, que distribuirá IPs para todos os ponto de acessos, mas apenas para fins de gerenciá-los. Nessa rede não trafegará Internet.

Já na VLAN20, que será utilizada apenas na rede "PME-Public", foi configurada  $t$ ambém uma rede  $/22$  com DHCP ativo, porém, foi necessário que todos os pacotes trafegados por essa rede virtual recebessem uma marcação, na qual é utilizada para fazer seu isolamento. Por padrão, as VLANs já são isoladas, mas no caso da PME, como são muitas sub-redes internas e essas sub-redes necessitam da comunicação entre si, o NAT foi anteriormente configurado para permitir a comunicação de todas a redes. Mas como a rede pública não pode usufruir dessa comunicação, foi mais conveniente marcar os pacotes para posteriormente isolar apenas essa rede, ao reconfigurar manualmente o NAT para todas as outras sub-redes internas.

Ainda na VLAN20, para suportar toda a demanda, cada edifício pertencente a PME receberá um IP dessa VLAN. Em cada unidade será definida uma nova sub-rede para utilização da rede pública, e o *gateway* dessa nova sub-rede, apenas para os pacotes que receberam uma marcação, será a VLAN20. Portanto, cada IP da VLAN20 pertencerá a uma unidade, que por sua vez, terá uma sub-rede para gerenciar os usuários públicos. Foi definido utilizar uma nova sub-rede em cada unidade para evitar excesso de tráfego de *broadcast* na rede.

E finalmente, a VLAN30, será utilizada apenas para acesso à Internet para a rede pública.

O detalhamento das configurações feitas no MIKROTIK-WIFI podem ser encon-tradas neste documento<sup>[2](#page-8-0)</sup>.

<span id="page-8-0"></span><sup>2</sup>[https://www.unifal-mg.edu.br/dcc/wp-content/uploads/sites/221/2023/](https://www.unifal-mg.edu.br/dcc/wp-content/uploads/sites/221/2023/02/TCC_CONFIG_MIKROTIK_WIFI.pdf) [02/TCC\\_CONFIG\\_MIKROTIK\\_WIFI.pdf](https://www.unifal-mg.edu.br/dcc/wp-content/uploads/sites/221/2023/02/TCC_CONFIG_MIKROTIK_WIFI.pdf)

#### 4.2. Configurações do roteador principal da PME

Na sede da PME ha um roteador MikroTik modelo CCR1016-12G (MIKROTIK-ADM) ´ responsável por todas as rotas de Internet, tanto para a LAN do próprio edifício, quanto para os outros edifícios da PME, que são conectados através de uma malha de fibra óptica (MAN). Esse dispositivo recebe dois links de Internet, um principal de 1 Gbps (LINK-A), e outro link redundante de 300 Mbps (LINK-B).

Esse roteador se conecta ao MIKROTIK-WIFI atraves de uma VLAN ´ *Trunk* (WIFI-TRUNK), trafegando as VLANs com PVID 10 (VLAN10-in), 20 (VLAN20-in) e 30 (VLAN30-in).

Para acessar as VLANs através da LAN do edifício sede e dos outros edifícios, foram criadas as VLANs com PVID 10 e 20 na LAN do predio atual (VLAN10-lan ´ e VLAN20-lan respectivamente), e na MAN (VLAN10-out e VLAN20-out respectivamente), fazendo da MAN também uma VLAN *Trunk*.

A VLAN10-in foi interligada, através de uma ponte, com a VLAN10-lan e a VLAN10-out.

Já nas VLANs com PVID 20, foi criada uma nova sub-rede com a marcação de pacotes na VLAN20-lan, e seu *gateway*, através de uma rota estática, é a VLAN20-in. Com isso, todos os pacotes da VLAN20-lan trafegarão exclusivamente na VLAN20-in.

Por último, a VLAN30-in, através de uma ponte, foi interligada com o LINK-A, pois a pedido do gerente de redes do município, o LINK-B não será utilizado para a rede pública, já que ele possui apenas  $33\%$  da capacidade do LINK-A. Sendo assim, disponibilizar Internet para convidados utilizando o link redundante poderia acarretar lentidão na Internet de todos os predios. ´

O detalhamento das configurações feitas no MIKROTIK-ADM podem ser encon-tradas neste documento<sup>[3](#page-9-0)</sup>.

#### 4.3. Configuração do roteador das outras unidades da PME

Nos outros edifícios da PME são utilizados roteadores MikroTik modelo RB750GR3-HEX (MIKROTIK-UNIDADES), e suas configurações são similares as que foram feitas no MIKROTIK-ADM, com apenas algumas alterações: a VLAN10-in e a VLAN20-in são providenciadas através da MAN; e não é necessário a VLAN10-out, VLAN20-out e VLAN30-in.

O detalhamento das configurações feitas no MIKROTIK-UNIDADES podem ser encontradas neste documento<sup>[4](#page-9-1)</sup>.

A figura [6](#page-10-0) a seguir ilustra a rede da PME após as alterações.

#### 4.4. Configuração do servidor RADIUS

Com o objetivo de fornecer maior seguranca para todos os usuários, o SSID "PME-Network" foi configurado para autenticar utilizando um servidor com protocolo RADIUS.

<span id="page-9-0"></span><sup>3</sup>[https://www.unifal-mg.edu.br/dcc/wp-content/uploads/sites/221/2023/](https://www.unifal-mg.edu.br/dcc/wp-content/uploads/sites/221/2023/02/TCC_CONFIG_MIKROTIK_ADM.pdf) [02/TCC\\_CONFIG\\_MIKROTIK\\_ADM.pdf](https://www.unifal-mg.edu.br/dcc/wp-content/uploads/sites/221/2023/02/TCC_CONFIG_MIKROTIK_ADM.pdf)

<span id="page-9-1"></span><sup>4</sup>[https://www.unifal-mg.edu.br/dcc/wp-content/uploads/sites/221/2023/](https://www.unifal-mg.edu.br/dcc/wp-content/uploads/sites/221/2023/02/TCC_CONFIG_MIKROTIK_UNIDADES.pdf) [02/TCC\\_CONFIG\\_MIKROTIK\\_UNIDADES.pdf](https://www.unifal-mg.edu.br/dcc/wp-content/uploads/sites/221/2023/02/TCC_CONFIG_MIKROTIK_UNIDADES.pdf)

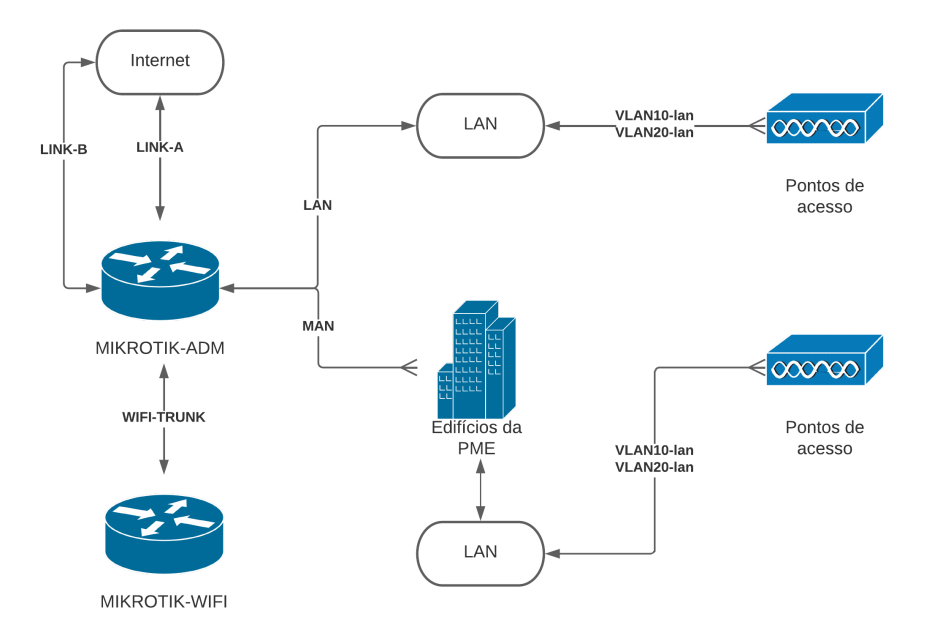

<span id="page-10-0"></span>**Figura 6. Diagrama de estrutura da rede após as devidas alterações.** 

Esse servidor foi configurado em um Microsoft Windows Server 2012, pois esse sistema já estava instalado e com parte dos usuários cadastrados para o uso interno do *Active Directory*.

A habilitação e configuração do RADIUS no servidor foi feita seguindo a documentação oficial fornecida pela desenvolvedora do sistema<sup>[5](#page-10-1)</sup>.

#### 4.5. Configuração do UniFi Controller

O UniFi Controller é um software de controle e configuração dos dispositivos da empresa Ubiquiti. Nele foram feitas todas as configuração dos pontos de acessos. Esse software funciona através da adoção de dispositivos, no qual cada dispositivo adotado é configurado de acordo com seu controlador. Sendo assim, foram configurados dois SSIDs:

- PME-Network intranet restrita à funcionários.
- PME-Public rede com acesso à Internet aberta ao público.

O SSID "PME-Network" foi configurado para se conectar a LAN do respectivo ` edifício, garantindo que todos os recursos locais estejam disponíveis ao utilizadores dessa rede sem fio. Já no protocolo de segurança, foi definido o WPA2-Enterprise utilizando o servidor com protocolo RADIUS para autenticação. As demais configurações foram mantidas as padrões sugeridas pelo software.

Já a "PME-Public" se conectará na VLAN com PVID 20, que é uma rede totalmente isolada. Além disso, sua velocidade foi limitada à 10 Mbps, juntamente com a desativação da frequência de 5 GHz (802.11 $a/ac$ ), pois essa frequência não ofereceria nenhum benefício ao limite de velocidade estabelecido. Não foi habilitado nenhum

<span id="page-10-1"></span><sup>5</sup>[https://learn.microsoft.com/pt-br/windows-server/networking/](https://learn.microsoft.com/pt-br/windows-server/networking/technologies/nps/nps-top) [technologies/nps/nps-top](https://learn.microsoft.com/pt-br/windows-server/networking/technologies/nps/nps-top), acesso em 30/01/2023.

protocolo de segurança nesse SSID, permitindo que o público se conecte sem nenhuma dificuldade.

Ainda na rede pública, há uma configuração no UniFi Controller para isolar os clientes de determinada rede, porém essa configuração se mostrou ineficaz nos testes, sendo assim decidido por isolar a rede diretamente nos roteadores.

Para o controlador conseguir se conectar e gerenciar todos os pontos de acesso, a cada nova adoção, é necessário configurar sua rede de gerenciamento, definindo-a como a VLAN com PVID 10.

Sendo assim, ao se conectar a "PME-Network", o usuário estará se conectando a LAN do respectivo edifício. Já na "PME-Public", ele estará conectado na VLAN com PVID 20. A VLAN com PVID 10 fica exclusivamente para a gerência dos pontos de acesso.

#### 4.6. Planejamento da posição dos pontos de acesso

Após todas as configurações, é de suma importância o planejamento da dispersão do sinal dos pontos de acesso, afim de saber quantos dispositivos serão necessários, além de garantir a qualidade do sinal em todo o predio. ´

Para essa finalidade, a Ubiquiti possui o software UniFi Design Center, que através da planta baixa do edifício, é calculado a dispersão do sinal *wireless* de acordo com o ponto de acesso. Com isso, através da dispersão do sinal de  $2, 4$  GHz (802.11b/ $q/n$ ), foi possível saber previamente quantos dispositivos seriam necessários e também seus locais de instalação, proporcionando a melhor intensidade do sinal.

A seguir, as figuras [7](#page-11-0) e [8](#page-12-0) ilustram o posicionamento dos pontos de acesso para ambos os pavimentos.

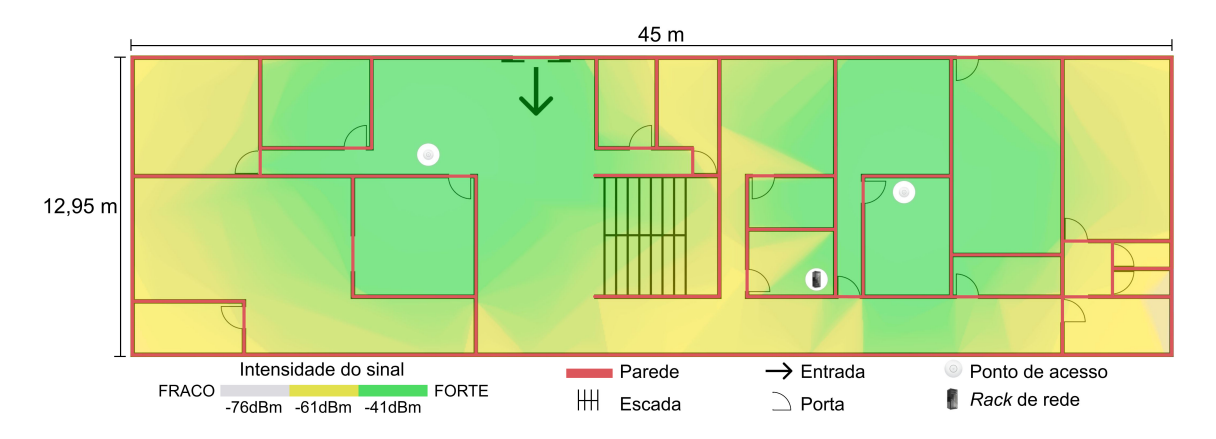

<span id="page-11-0"></span>**Figura 7. Estado final da rede no pavimento inferior.**

Apos o planejamento, todos os pontos de acessos foram instalados nos referidos ´ locais. A instalação foi feita por uma empresa terceirizada da PME, seguindo todas as recomendações da fabricante<sup>[6](#page-11-1)</sup>.

<span id="page-11-1"></span> $<sup>6</sup>$ https://dl.ui.com/qsq/UAP-AC-LITE/, acesso em 05/02/2023.</sup>

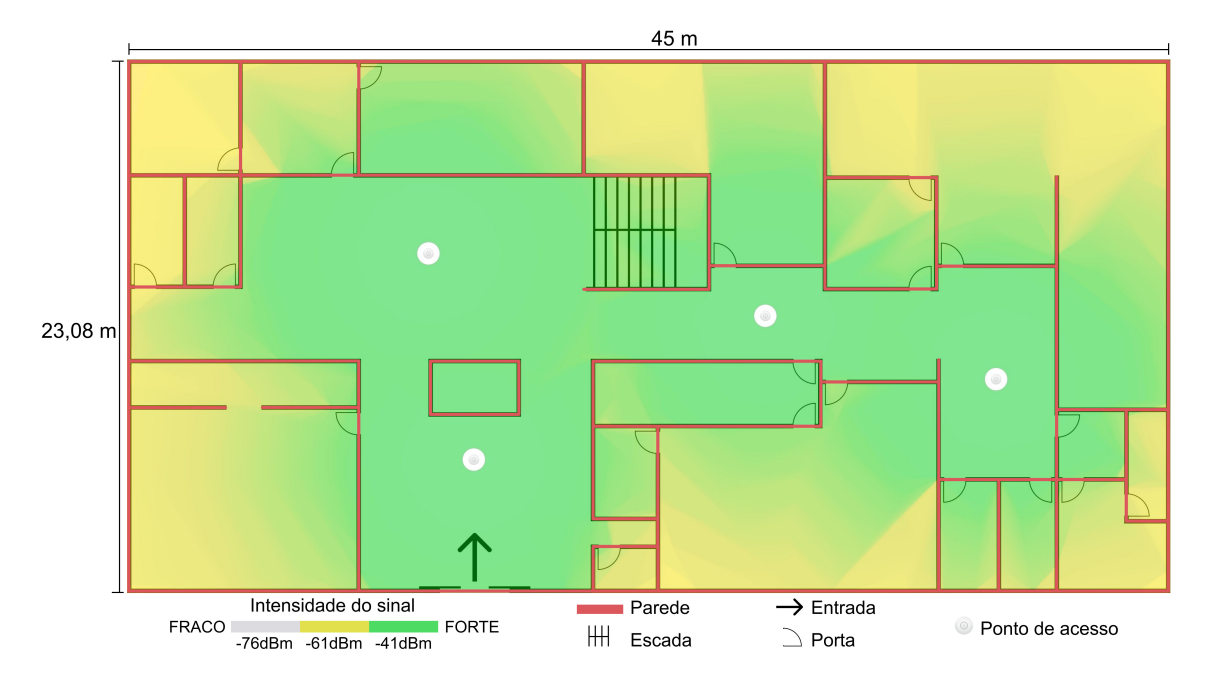

<span id="page-12-0"></span>**Figura 8. Estado final da rede no pavimento superior.**

### 4.7. Resultados

Afim de validar se o planejamento estava de acordo com a execução, foi utilizado o aplicativo "WiFi Analyzer (open-source)" da desenvolvedora "VREM Software Development", em um *smartphone* com sistema operacional Google Android. Esse aplicativo consegue mostrar a intensidade do sinal para as redes Wi-Fi que estão ao seu alcance. Com isso, foi constatado que a intensidade do sinal estava em média  $-4$  dBm a mais que o planejado. Sendo assim, o planejamento feito utilizando o UniFi Design Center fica muito próximo a realidade. `

Também com o intuito de validar a rede, mas no quesito isolamento da "PME-Public", foi utilizado o *software* "Advanced IP Scanner" da desenvolvedora "Famatech Corp.", sendo esse um *software* que faz a busca por outros dispositivos em determinada sub-rede. Essa busca foi feita utilizado um *laptop* com sistema operacional Microsoft Windows 10. Com isso, ao se conectar à rede pública e fazer a busca por outros dispositivos conectados tanto na mesma sub-rede, quanto em outras sub-redes da PME, nenhum resultado foi retornado, mesmo constatando, através do UniFi Controller, que haviam clientes conectados à rede pública. Sendo assim, os dispositivos conectados à "PME-Public" não se comunicam entre si.

### 5. Conclusão e Trabalhos Futuros

Portanto, nesse trabalho foi apresentada uma solução para os problemas recorrentes com as redes sem fio na Prefeitura Municipal de Extrema - MG.

Essa solução consistiu em utilizar pontos de acessos de alta capacidade, servidor de autenticação e redes locais virtuais. Juntamente com os *softwares* de planejamento e gerência dos dispositivos instalados.

Todas as modificações propostas forneceram duas redes sem fio para o edifício da

PME, sendo uma delas com acesso restrito a funcionários, e outra para os visitantes do local. Ambas as redes são estáveis e suportam toda a demanda do local.

Como esse projeto supriu toda a demanda relacionada aos acessos sem fio, no final de 2022 foi inciado sua expansão para outros edifícios pertencentes à PME, afim de proporcionar a esses locais a mesma qualidade e segurança presentes na unidade sede.

#### **Referências**

- <span id="page-13-12"></span>[Aboba and Calhoun 2003] Aboba, B. and Calhoun, P. (2003). Radius (remote authentication dial in user service) support for extensible authentication protocol (eap). Technical report, Internet Engineering Task Force.
- <span id="page-13-2"></span>[Ali 2012] Ali, A. N. A. (2012). Comparison study between ipv4 & ipv6. *International Journal of Computer Science Issues (IJCSI)*, 9(3):314.
- <span id="page-13-5"></span>[Amaral 2016] Amaral, A. F. F. (2016). Redes de computadores.
- <span id="page-13-8"></span>[Bandel 1998] Bandel, D. A. (1998). Cidr. *Linux Journal*, 1998(56es):2–es.
- <span id="page-13-15"></span>[Braden and Postel 1987] Braden, R. T. and Postel, J. (1987). Requirements for internet gateways. Technical report, Internet Engineering Task Force.
- <span id="page-13-4"></span>[Donahue 2011] Donahue, G. (2011). *Network Warrior*. O'Reilly Media, 2nd edition.
- <span id="page-13-13"></span>[Droms 1997] Droms, R. (1997). Dynamic host configuration protocol. Technical report, Internet Engineering Task Force.
- <span id="page-13-11"></span>[Egevang and Francis 1994] Egevang, K. and Francis, P. (1994). The ip network address translator (nat). Technical report, Internet Engineering Task Force.
- <span id="page-13-6"></span>[Fuller and Li 2006] Fuller, V. and Li, T. (2006). Classless inter-domain routing (cidr): The internet address assignment and aggregation plan. Technical report, Internet Engineering Task Force.
- <span id="page-13-0"></span>[IBGE 2021] IBGE (2021). Ibge — cidades  $\omega$  — minas gerais — extrema — panorama. [https://cidades.ibge.gov.br/brasil/mg/extrema/](https://cidades.ibge.gov.br/brasil/mg/extrema/panorama) [panorama](https://cidades.ibge.gov.br/brasil/mg/extrema/panorama). [Acesso em 09/08/2022].
- <span id="page-13-9"></span>[Kurose 2014] Kurose, J. F. (2014). *ROSS, K. w. Redes de computadores e a Internet: uma abordagem top-down.* São Paulo: Pearson Education, Inc, 6th edition.
- <span id="page-13-3"></span>[Loshin 2004] Loshin, P. (2004). *IPv6: Theory, protocol, and practice*. Elsevier.
- <span id="page-13-14"></span>[Mogul 1984] Mogul, J. C. (1984). Broadcasting internet datagrams. Technical report, Internet Engineering Task Force.
- <span id="page-13-7"></span>[Neto 2010] Neto, C. C. (2010). A arquitetura tcp/ip e a configuração das redes de computadores por meio das mã scaras de sub-rede-tcp/ip architecture and computer network design. *CADERNOS DE ESTUDOS E PESQUISAS-JOURNAL OF STUDIES AND RESEARCH*.
- <span id="page-13-10"></span>[Odi et al. 2015] Odi, A. C., Nwogbaga, N. E., and Chukwuka, N. (2015). The proposed roles of vlan and inter-vlan routing in effective distribution of network services in ebonyi state university. *International Journal of Science and Research*, 4:2608–2615.
- <span id="page-13-1"></span>[Postel 1981] Postel, J. (1981). Internet protocol. Technical report, Internet Engineering Task Force.
- <span id="page-14-0"></span>[Semeria 1996] Semeria, C. (1996). Understanding ip addressing: Everything you ever wanted to know. *NSD Marketing, 3Com Corporation*.
- <span id="page-14-1"></span>[Seneviratne et al. 2015] Seneviratne, S., Jiang, F., Cunche, M., and Seneviratne, A. (2015). Ssids in the wild: Extracting semantic information from wifi ssids. In *2015 IEEE 40th Conference on Local Computer Networks (LCN)*. IEEE.
- <span id="page-14-2"></span>[Siddiqui et al. 2015] Siddiqui, F., Zeadally, S., and Salah, K. (2015). Gigabit wireless networking with ieee 802.11 ac: technical overview and challenges. *Journal of networks*, 10(3):164.